# Gestione delle porte sul router VPN CVR100W

## **Obiettivo**

Èpossibile che si desideri regolare la velocità delle porte in modo che i dispositivi che richiedono un traffico di dati rapido possano connettersi a una porta, mentre i dispositivi che non richiedono la stessa velocità possono connettersi a una porta diversa. La larghezza di banda può essere distribuita correttamente sulle porte. Le impostazioni di flusso aiutano a controllare i dati di flusso e facilitano ulteriormente la gestione della larghezza di banda. Questo articolo spiega come configurare le impostazioni di gestione delle porte su CVR100W.

#### Dispositivo applicabile

·CVR100W

### Versione del software

 $•1.0.1.19$ 

#### Gestione delle porte

Passaggio 1. Accedere all'utility di configurazione Web e scegliere Amministrazione > Gestione porte. Viene visualizzata la pagina Port Management:

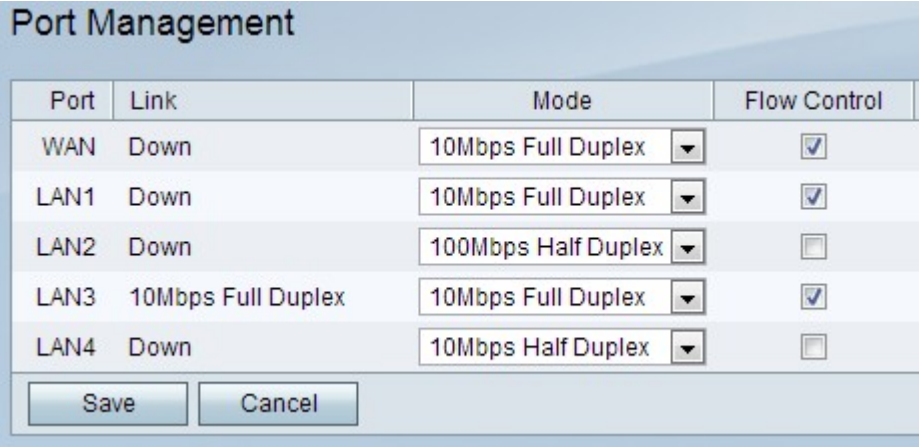

Nella pagina vengono visualizzate le informazioni riportate di seguito.

·Porta: visualizza le porte disponibili sul dispositivo. Le porte possibili sono:

- WAN: questa porta viene utilizzata per connettere reti WAN (Wide Area Network), ad esempio Internet. Il CVR100W ha una porta WAN.

- LAN: questa porta viene utilizzata per collegare le reti LAN (Local Area Network), ad esempio tutti i dispositivi di un edificio, una scuola, ecc. Il CVR100W è dotato di 4 porte LAN.

·Link - Visualizza se il link è attivo o inattivo. Un collegamento viene definito nello stato Attivo se trasporta dati, altrimenti viene definito Inattivo. Quando il collegamento è attivo; la colonna Collegamento mostra la capacità di dati del collegamento.

Passaggio 2. Dall'elenco a discesa Modalità, scegliere una modalità di comunicazione. Le modalità possibili sono:

·Negoziazione automatica: imposta automaticamente una velocità comune tra il CVR100W e il dispositivo collegato.

·Half Duplex 10 Mbps: comunica i dati a 10 Mbps, ma solo in un modo alla volta.

·Full Duplex 10 Mbps: comunica i dati a 10 Mbps in entrambe le direzioni contemporaneamente.

·Half Duplex 100 Mbps: comunica i dati a 100 Mbps, ma solo in un modo alla volta.

·Full Duplex 100 Mbps: comunica i dati a 100 Mbps in entrambe le direzioni contemporaneamente.

Passaggio 3. (Facoltativo) Per consentire al CVR100W di regolare la velocità dei dati in modo che un mittente veloce non sopraffatta un ricevitore lento, selezionare la casella di controllo Controllo di flusso.

Passaggio 4. Fare clic su Salva per salvare le modifiche o su Annulla per annullarle.